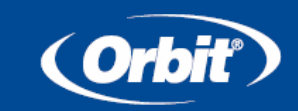

# **INSTRUKCJA OBSŁUGI STEROWNIKA DOTYKOWEGO** *TOUCH SCREEN*

# **MODELE:**

**57932, 57936, 57942, 57946, 91832, 91836, 91842, 91846, 94832, 94836, 94842, 94846**

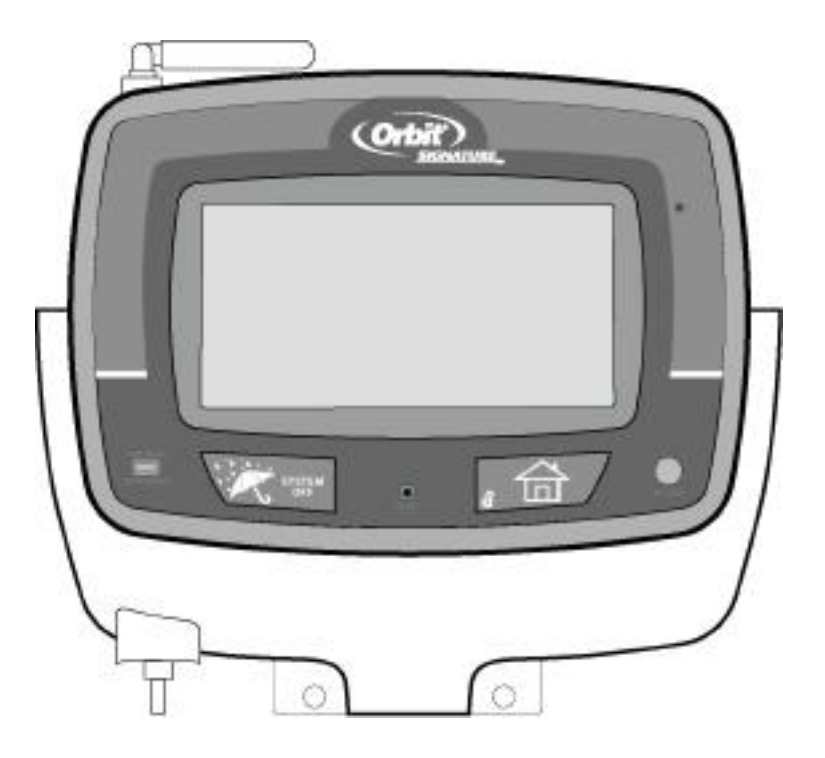

# **Spis treści**

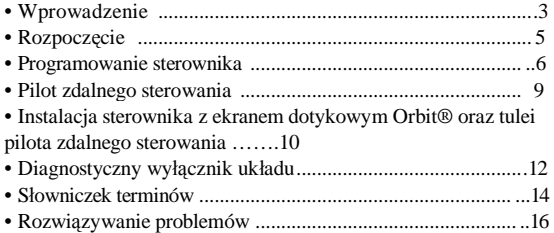

# **Rozdział 1: Wprowadzenie**

Dziękujemy za zakup sterownika Orbit® Touch-Screen, Nasi projektanci połączyli prostotę programowania za pomocą ekranu dotykowego z elastycznością i precyzją elektroniki cyfrowej, tworząc prosty w programowaniu, niezmiernie wszechstronny regulator czasowy.

Nasz niezwykle wygodny sterownika umożliwia realizację programów nawadniania automatycznego i ręcznego z wieloma dodatkowymi funkcjami, obejmującymi możliwość zdalnego sterowania.

Przed rozpoczęciem programowania i obsługi regulatora prosimy o dokładne zapoznanie się z niniejszą instrukcją obsługi.

# Ważniejsze funkcje i właściwości

## **Programowanie z komputera**

Na stronie [www.orbitonline.com](http://www.orbitonline.com) znajduje się dostępne do pobrania oprogramowanie pozwalające na monitorowanie sterownika z komputera osobistego.

## **Dwa programy**

Dostępne dwa programy sterownika — Program A i Program B zapewniają większą precyzję w ustawianiu nawadniania. Każda sekcja nawadniająca może zostać przypisana do każdego z dostępnych programów. Przykładowo, sekcje nawadniające nasz ogródek i rabatki mogą zostać przypisane do programu A i realizować nawadnianie codziennie od godziny 8.00, podczas gdy sekcje nawadniające trawnik będą przypisane do Programu B realizacją nawadnianie co trzeci dzień, od 5 rano.

## **Funkcja "Stertowania"**

W przypadku ustawienia czasu rozpoczęcia na moment przed zakończeniem realizacji poprzedniego programu, czas rozpoczęcia zostanie "sterowany" lub przesunięty i nawadnianie zaplanowane w tym czasie zostanie rozpoczęte po zakończeniu realizacji poprzedniego programu.

## **Port dokujący**

Niniejszy sterownik został zaprojektowany w celu zapewnienia wygody oraz możliwości programowania "z fotela" dla użytkownika. Port dokujący sterownika, do którego podłączane są wszystkie przewody, mocowany jest na ścianie. Moduł główny sterownika może zostać szybko zsunięty i nasunięty na i z portu dokującego, umożliwiając zabranie sterownika w dowolne miejsce w celu tworzenia i zmiany programów nawadniania.

### **Funkcje pilota (dostępne w niektórych modelach)**

Niniejszy regulator może być sterowany za pomocą pilota zdalnego sterowania, za pośrednictwem odbiornika fal radiowych i anteny, wbudowanych w regulatorze czasowym. Pilot pozwala na załączanie i wyłączenie sekcji na miejscu oraz na programowanie zadań z dowolnego miejsca znajdującego się w zasięgu jego działania. Częstotliwość pracy pilota, 433 MHz, jest częstotliwością zatwierdzoną do stosowania w Stanach Zjednoczonych, Kanadzie, Europie i Australii, pozwalającą na uzyskanie zasięgu o promieniu 100 metrów w linii prostej (ok. 60 metrów w przypadku przeszkód).

## **Bezpieczne przechowywanie**

# **programowanych danych w pamięci trwałej**

Wszystkie informacje programowane w programie A i B przechowywane są bezterminowo w pamięci trwałej (EEPROM) lub w pamięci wewnętrznej sterownika. Ta zaawansowana funkcja zapobiega utracie zaprogramowanych parametrów w przypadku przerwy w zasilaniu i w wypadku wyczerpania się baterii.

## **Łatwy w odczycie podświetlany wyświetlacz dotykowy LCD**

Niebieski ekran podświetlanego wyświetlacza ekranu dotykowego LCD sterownika jest łatwy w odczycie w każdych warunkach oświetlenia. Ekran dotykowy można sterować dotykając znajdujące się na nim obiekty palcem lub wbudowanym piórkiem stykowym. (Patrz rys.1)

#### **Wybór jednego z pięciu języków**

Napisy pojawiające się na wyświetlaczu LCD mogą być wyświetlane w jednym z pięciu języków, tj. angielskim, hiszpańskim, francuskim, niemieckim i włoskim.

## **Budżet wody**

Ta wygodna funkcja pozwala na szybkie i proste zwiększanie i zmniejszanie czasów trwania nawadniania we wszystkich sekcjach w obu programach, co pozwala na dostosowanie nawadniania do sezonowych potrzeb nawadniania. Nie ma potrzeby ustawiania czasu nawadniania każdej sekcji osobno

## **Czujnik deszczu (opcjonalny)**

W celu wstrzymania realizacii zaprogramowanego nawadniania przez okres następujący po opadzie deszczu (określony wielkością opadu oraz tempem wysychania czujników) możliwe jest dokupienie opcjonalnego czujnika deszczu. W przypadku wyposażenia regulatora w opcję odbioru fal radiowych, możliwe jest zastosowanie czujnika bezprzewodowego. W przypadku braku posiadania takiej funkcji przez sterownik możliwe jest zastosowanie czujnika łączonego przewodowo.

## **Przyciski**

Programowanie, a także inne operacje realizowane są za pomocą prezentowanych poniżej przycisków sterownika:

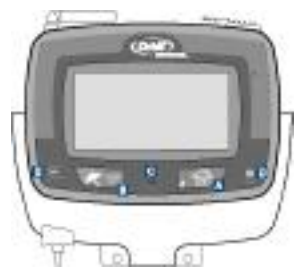

**Rysunek** 1: Widok z przodu sterowanego ekranem dotykowym sterownika

# **Home/Lock**

Służy do wychodzenia z ustawień; do przechodzenia do "AUTO MODE" (trybu auto), lub do aktywowania blokady ekranu dotykowego.

**System Off** Pojedyncze naciśnięcie tego przycisku powoduje wyświetlenie ekranu Opóźnienia Deszczowego. Naciśnięcie klawisza po raz drugi powoduje przejście całego systemu do trybu "OFF".

## **Reset (otwór na szpilkę)**

Przywrócenie ustawień fabrycznych sterownika.

# **RF Sync (tylko w modelu z dołączonym pilotem)**

Umożliwia synchronizację sterownika z nowym pilotem lub czujnikiem bezprzewodowym.

## **Czujnik deszczu**

W pozycji "Active" sterownik monitoruje czujnik deszczu, w pozycji "Bypass" sterownik ignoruje czujnik deszczu. (Przełącznik ten stosowany jest jedynie dla czujników łączonych przewodowo i nie współpracuje z bezprzewodowymi czujnikami deszczu).

# **Rozdział 2: Rozpoczęcie**

# Wybór języka

- Wciśnij przycisk "RESET". Sterownik przeprowadzi Cię teraz przez kolejnego kroki programowania.
- Za pomocą przycisków  $\mathbf{\hat{A}}$ i  $\mathbf{\nabla}$ , na ekranie dotykowym dokonaj wyboru języka (angielski, hiszpański, francuski, niemiecki albo włoski).
- Wciśnij "ENTER".

# **Ustawianie aktualnej godziny i daty**

- Za pomocą przycisków  $\mathbf{\hat{A}}$ i  $\mathbf{\nabla}$  ustaw aktualny czas. Wciśnij "ENTER".
- Za pomocą przycisków  $\mathbf{A}_i$   $\forall$  ustaw aktualny rok. Wciśnij "ENTER".
- Przyciskając przyciski  $\mathcal{F}_i$  i  $\nabla$  ustaw aktualny miesiąc. Wciśnij ENTER.
- Wciskając  $\hat{\mathcal{F}}$ , i  $\hat{\nabla}$  ustaw aktualny dzień miesiąca. Wciśnij "ENTER".

## **Ustalanie planu nawadniania**

Instrukcje odnośnie ustalania planu nawadniania znajdują się na stronie 14.

# **Rozdział 3: Programowanie regulatora czasowego**

Poszczególne kroki programowania aktywowane są po naciśnięciu przycisku "RESET".

## **Funkcja przełączania programów**

Funkcja przełączania programów pozwala na dowolne przełączanie pomiędzy Programem A i B. Wciśnij " PROG. A Q B ina ekranie dotykowym, aby wybrać Program A (wyświetlane "A" jest większe od "B") lub wciśnij" PROG. A **OB**" na ekranie dotykowym, aby wybrać Program B (wyświetlane "B" jest większe od "A"). Możesz teraz dokonać zmiany czasów rozpoczęcia nawadniania, dnia nawadniania oraz czasów trwania nawadniania dla każdego programu.

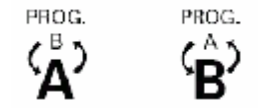

**Rysunek 2:** Funkcja przełączania programów

## **Ustawianie czasów rozpoczęcia**

• Za pomocą przycisków  $\bullet$ i  $\forall$  ustaw czas rozpoczęcia dla wybranego przez Ciebie programu. Wciśnij "ENTER".

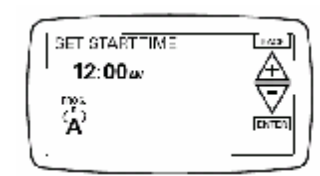

**Rysunek 3:** Ustawianie czasów rozpoczęcia

# Ustawianie dni nawadniania

• Wciśnij "ODD" (nieparzyste), "EVEN" (parzyste), "INTERVAL" (częstotliwość) (1-32 dni ustawianych za pomocą przycisków  $\cdot$  /  $\cdot$  ) lub określony dzień tygodnia (Su - Nd, Mo – Pn, Tu – Wt, We – Śr, Th – Cz, Fr **–** Pi, Sa – So), w którym chcesz realizować nawadnianie za pomocą wybranego uprzednio programu. Wciśnij "ENTER".

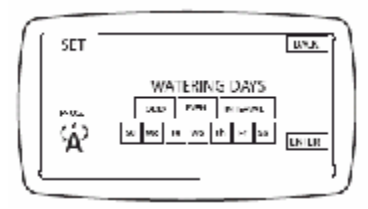

**Rysunek 4:** Ustawianie dni nawadniania

## **Ustawianie czasów trwania nawadniania poszczególnych sekcji**

- Wybierz pierwszą sekcję, która ma realizować nawadnianie przyciskając jej numer na spodzie ekranu dotykowego lub wciśnij "ENTER", aby przejść do pożądanej sekcji. *Uwaga*: *Fakt aktywowania programowanej sekcji sygnalizowany jest jej miganiem.*
- Ustaw czas trwania nawadniania dla każdej sekcji w jeden z dwóch prezentowanych poniżej sposobów: 1. Wybierając jedną z minutowych opcji czasów trwania nawadniania (0, 5, 10,15, 20, 30 lub 45) na spodzie wyświetlacza LCD. 2. Za pomocą przycisków  $\cdot / \sqrt{v}$  ustawiając pożądaną ilość

minut.

*Uwaga*: *czastrwania nawadniania należy ustawić dla każdejsekcji.*

- Przeprowadź tą samą procedurę, aby ustawić czasy trwania nawadniania dla wszystkich pozostałych sekcji.
- Wciśnij "EXIT".

*Na tym etapie procedury na monitorze zostanie wyświetlony ekran "PROGRAMMING COMPLETE" (programowanie zakończone). Jeżeli chcesz przejść wstecz i dokonać zmiany któregoś z ustawień wciśnij "BACK*". *W przeciwnym wypadku wciśnij "*ENTER". *Spowoduje to zaakceptowanie programowania i przejście do ekranu "HOME/AUTO".*

# Ustawianie cyklów nawadniania:

Wielokrotne czasy nawadniania określają miejsce zamknięcia cyklu przez sterownik

Opcja "Wielokrotne cykle nawadniania" doskonale nadaje się do ograniczenia odpływu wody stojącej. Sterownik zraszacza pozwala na powtarzanie programu A lub B (albo obu) w zaprogramowanych dniach.

W przypadku potrzeby ustawienia dodatkowego nawadniania, można ustawić Program A lub B (albo oba) na powtarzanie ustawionych czasów trwania nawadniania do maksymalnie 10 razy w dziennie. W celu maksymalizacji wchłaniania i wyeliminowania spływania, możliwe jest ustawienie określonej liczby minut lub godzin upływających pomiędzy rozpoczęciami poszczególnych cyklów. Opcja ta nosi nazwę "opóźnienia cyklowego" i może być ustawiona na od 0 do 90 minut w 10 minutowych przyrostach oraz na od 2 do 23 godzin w przyrostach 1-godzinnych.

- Na ekranie "HOME/AUTO" wciśnij " $PROG. A O B$ ", aby przejść do ekranu przeglądania programu. Przełącz pożądany program.
- Wciśnij "CYCLES".
- Przyciskając  $\cdot$   $\vee$  ustaw pożądaną liczbę cyklów nawadniania. Wciśnij "ENTER".
- Za pomocą przycisków  $\cdot$  / $\cdot$  wybierz pożądaną liczbę minut lub godzin (od 0 minut do 23 godzin), które mają upłynąć pomiędzy rozpoczęciem jednego i następnego cyklu. Wciśnij "ENTER".
- W razie potrzeby powtórz powyższą procedurę dla drugiego programu.

# Zmiana ustawień z ekranu "HOME/AUTO":

Firma Orbit® uprościła procedurę modyfikowania regulatora czasowego. Obecnie, aby tego dokonać wystarczy wskazać na ekranie "HOME/AUTO" ustawienia, które chcemy zmienić.

- Wskaż datę, aby zmienić bieżącą datę
- Wskaż godziną, aby zmienić wyświetlaną godzinę
- Wskaż "NEXT START", aby zmienić czas dnia, w którym chcesz realizować nawadnianie
- Wskaż numer programu, aby dokonać zmiany czasów trwania nawadniania
- Wskaż "PROG", dokonać modyfikacji Dni Nawadniania
- Wskaż "CYCLES", aby zmodyfikować liczbę cyklów nawadniania
- W dowolnym momencie wciśnij przycisk "HOME/LOCK", aby powrócić do ekranu "HOME/AUTO".

# Nawadnianie w trybie ręcznym:

- Aby realizować nawadnianie ręcznie, za pomocą jednej lub większej liczby sekcji wciśnij "MANUAL" w prawym górnym rogu ekranu "HOME/AUTO".
- Pierwszy ekran "MANUAL ALL" pozwoli na realizację nawadniania wszystkimi stacjami przez ten sam czastrwania (1 do 240 minut). Wybierz czas trwania, a następnie wciśnij "ENTER".
- Lub, wciśnij "NEXT", aby aktywować nawadnianie "MANUAL – SELECT". Ekran ten pozwoli na wybór pojedynczej sekcji lub grupy sekcji, każdej z indywidualnym czasem trwania nawadniania (1 do 240 minut) za pomocą przycisków  $\cdot$  / $\cdot$ / $\cdot$ klawiszy "Quick Touch". Wybierz sekcje i czasy trwania i wciśnij "ENTER".
- **Albo**, wciśnij ponownie "NEXT", aby aktywować nawadnianie "MANUAL - PROG A". Operacja ta

pozwoli na realizację nawadniania za pomocą sekcji w Programie A przez ustawione dla nich uprzednio czasy. Wciśnij "ENTER", aby rozpocząć nawadnianie.

• Albo, wciśnij jeszcze raz "NEXT" w celu aktywacji nawadniania "MANUAL - PROG B". Operacja ta pozwoli na realizację nawadniania za pomocą sekcji w Programie B przez uprzednio ustawione dla nich czasy. Wciśnij "ENTER", aby rozpocząć nawadnianie.

Aby przejść do następnej sekcji w trybie ręcznym , wciśnij "NEXT". Naciśnij "CANCEL", aby zatrzymać cykl nawadniania ręcznego.

# Ustawianie budżetu wody:

Budżet wody stanowi szybki sposób ustawiania czasów trwania nawadniania (10 do 200%) odpowiednio do potrzeb sezonowych.

- Wciśnij "BUDGET".
- Za pomocą przycisków  $\cdot$  / $\vee$  wybierz pożądane ustawienie procentowe budżetu. Wciśnij "ENTER".

*Uwaga: Jeżeli przy czasie nawadniania ustawionym na 10 minut, budżet wody zostanie ustawiony na 150%, wtedy czas trwania nawadniania wyniesie 15 minut. W przypadku ustawienia budżetu na 50% czas nawadniania wyniesie 5 minut.*

# STAN CZUJNIKA BEZPRZEWODOWEGO

[OPCJONLANIE TYLKO DLA MODELU Z CZUJNIKIEM CZ. RAD.]:

Niniejszy sterownik współpracuje z bezprzewodowymi czujnikami Orbit.

Aby zmienić status komunikacji pomiędzy sterownikiem a czujnikiem bezprzewodowym należy wykonać następujące kroki:

• Na ekranie "Home/Auto" wcisnąć przycisk "BUDGET".

- Wcisnąć przycisk "SENSOR" w prawym górnym rogu ekranu.
- Wciskając przyciski  $\star$ i  $\forall$  przeglądaj status komunikacji z czujnikiem.

**Sensor Active** – sterownik zezwala na blokowanie nawadniania przez czujnik.

**Sensor Bypass** – sterownik ignoruje czujnik i nie dopuszcza blokowania nawadniania.

• Po wybraniu żądanego statusu wciśnij "ENTER".

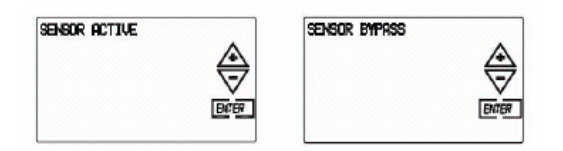

# Aktywowanie blokady klawiszy programowania:

• Wciśnij i puść przycisk "HOME/LOCK" z ekranu "Home". Na ekranie zostanie wyświetlona ikona blokady,  $\blacksquare$ . Aby dezaktywować blokadę ekranu dotykowego wciśnij jeszcze raz przycisk "HOME".

## **Wstrzymywanie nawadniania:**

- Aby wstrzymać nawadnianie na określony czas (1 do 99 dni) wciśnij i puść przycisk "RAIN DELAY" i wybierz pożądane opóźnienie za pomocą przycisków  $\sqrt{\sqrt{2}}$ , a następnie wciśnij przycisk "START". Aby dezaktywować funkcję "RAIN DELAY" i powrócić do trybu "AUTO" wciśnij "CANCEL".
- Aby wstrzymać wszystkie operacje nawadniania na czas nieokreślony wciśnij dwukrotnie przycisk "RAIN DELAY/SYSTEM OFF". Sterownik zostanie przełączony do na tryb "OFF". Aby powrócić do trybu "AUTO" wciśnij przycisk "HOME/LOCK".

# **Rozdział 4: Pilot zdalnego sterowania**

*UWAGA: Pilot zdalnego sterowania jest funkcję opcjonalną, niedostępną wniektórych modelach sterownika.*

Dla wygody użytkownika sterownik Orbit® Touch Screen może być sterowany za pomocą dołączonego pilota zdalnego sterowania. Polecenia wysyłane z pilota zastępują wszystkie zaprogramowane lub realizowane ręcznie operacje nawadniania. Po zakończeniu nawadniania realizowanego za pośrednictwem pilota wszelkie zaprogramowany czy dokonywane ręcznie polecenia zostają na powrót aktywowane i nawadnianie będzie znowu realizowane według harmonogramu zaprogramowanego dla danego dnia i godziny. (Inaczej mówiąc wszelkie zastąpione poleceniami wysyłanymi z pilota zadania nie są "nadrabiane" po zakończeniu nawadniania za pomocą pilota zdalnego sterowania).

*Ważne*: Sterowanie za pomocą pilota można realizować w trybach: *"AUTO", "MANUAL" i "OFF".*

## Synchronizacja pilota ze sterownikiem

Pilot zdalnego sterowania dostarczony ze sterownikiem jest fabrycznie zsynchronizowany ze sterownikiem. W przypadku niepoprawnego działania pilota lub konieczności dodania nowego pilota lub czujnika częstotliwości radiowej do systemu należy przeprowadzić poniższe kroki:

- Trzymając pilot w ręku wciśnij przycisk "RF Sync" na sterwoniku (spowoduje to zapalenie się czerwonej kontrolki na sterowniku).
- Wciśnij przycisk "OFF" na pilocie lub naciśnij trzon czujnika częstotliwości radiowej (RF) (czerwona kontrolka powinna

#### zacząć migać).

• Miganie czerwonej kontrolki oznacza pomyślne zakończenie procesu synchronizacji urządzeń. W przypadku braku migania czerwonej kontrolki należy sprawdzić czy zainstalowana w pilocie bateria 9V nie jest wyczerpana oraz czy wyłącznik czujnika RF nie znajduje się w pozycji "OFF" oraz przeprowadzić jeszcze raz opisane powyżej kroki.

## **Nawadnianie z wykorzystaniem wszystkich sekcji:**

- Wciśnij i puść przycisk "ALL" na pilocie, aby wybrać nawadnianie przy użyciu wszystkich sekcji.
- Wciśnij i puść przycisk "ON **"**X**"** MIN", aby wysłać do sterownika polecenie nawadniania wszystkimi sekcjami sekwencyjnie przez określoną ("X") liczbę minut.
- Jeżeli chcesz przejść do kolejnej sekcji przed zakończeniem czasu trwania nawadniania poprzedniej sekcji, wciśnij "NEXT".

## **Nawadnianie jedną sekcją:**

- Wciśnij numer sekcji, za pomocą której chcesz realizować nawadnianie.
- Wciśnij "ON "X" MIN", aby realizować nawadnianie sekcją przez pożądaną ("X") liczbę minut.

**Nawadnianie więcej niż jedną sekcją:**

- Wciśnij numery sekcji, za pomocą których chcesz realizować nawadnianie. (Przykład: 3, 7, 10, i 6. sterownik będzie realizował nawadnianie w sekwencji od najniższego do największego numeru. 3,6, 7, 10). (Bez względu na kolejność wciśnięcia klawiszy, sterownik będzie zawsze realizował nawadnianie w sekwencji od najmniejszego do największego numeru).
- Wciśnij "ON "X" MIN", aby realizować nawadnianie wybranymi sekcjami przez pożądaną ("X") liczbę minut.
- Jeżeli chcesz przejść do kolejnej sekcji przed zakończeniem czasu trwania nawadniania innej sekcji, wciśnij "NEXT".

# **Rozdział 5: Instalacja sterowanego ekranem dotykowym sterownika Orbit® oraz tulei zdalnego sterowania**

*UWAGA: Przed instalacją należy przygotować następujące narzędzia:*

- *Śrubokręt krzyżowy*
- *Przyrządy do zdzierania izolacji*

# Instalacja sterownika Orbit z ekranem dotykowym w pięciu prostych krokach

Projekt zakupionego przez Ciebie sterownika zapewnia prostą i wygodną instalację. Wystarczy odsunąć regulator z portu dokującego, przykręcić port dokujący w odpowiednim miejscu do ściany, zainstalować odpowiednie połączenia w przeznaczonych do tego gniazdach znajdujących się na spodzie portu dokującego i nasunąć z powrotem regulator czasowy. Ostatnią operacją jest instalacja tulei zdalnego sterowania. Przeprowadź następujące kroki:

#### **1. Wybór lokalizacji**

Dokonaj wyboru lokalizacji spełniającej następujące kryteria:

- Usytuowanie w bliskiej odległości od gniazdka sieciowego. (Odradzamy stosowanie gniazdka z wyłącznikiem.)
- W miejscu suchym, znajdującym się wewnątrz, w którym temperatura nie spada poniżej 0°C i nie wzrasta powyżej 50°C).

• Dostęp do przewodów zraszacza od strony zaworów.

### **2. Mocowanie Portu Dokującego**

- Odsuń sterownik z portu dokującego. (Patrz rys. 5)
- Używając załączonego szablonu, zaznacz na ścianie dwie lokalizacje śrub, a następnie wywierć otwory w zaznaczonych lokalizacjach śrub nr 8. W razie potrzeby zastosuj kotwy rozszerzające w murze lub tynku.
- Dociśnij port dokujący do ściany, ustawiając dwa otwory portu dokującego równo z dwoma wywierconymi otworami.
- Przykręć port dokujący do ściany (dołączonymi) śrubami nr 8, w dwóch przygotowanych otworach.
- Nie nasuwaj z powrotem sterownika na port dokujący na obecnym etapie.

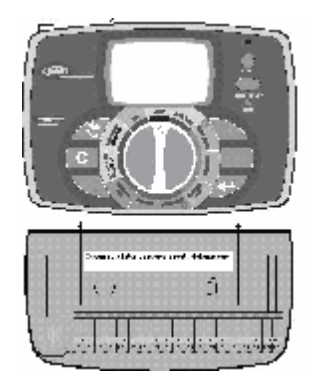

**Rysunek 3:** Mocowanie portu dokującego

## **3. Podłączenie transformatora**

- Znajdź dwa gniazda na dnie portu dokującego oznaczone symbolem "24VAC." (Patrz rys. 6)
- Upewniając się, że transformator nie jest podłączony, włóż jeden z dwóch przewodów zasilających wychodzących z transformatora do każdego gniazda przyłączeniowego za pomocą śrubokręta krzyżowego, zastosowanego do przyciśnięcia przycisku zacisku (pozwoli to na umieszczenie lub wyciągnięcie przewodu).
- Włóż wtyczkę transformatora do gniazdka.

*UWAGA: Nie podłączajwięcej niżjednego regulatora czasowego do transformatora.* 

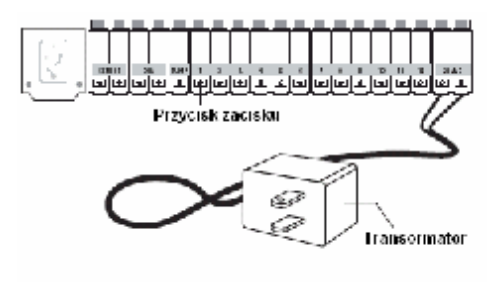

**Rysunek 6**. Podłączenie transformatora

## **4. Podłączanie przewodów zaworów do regulatora czasowego, przekaźnika uruchamiającego pompy i zacisków zaworu głównego**

#### Przekaźnika A. Podłączenie zaworów elektromagnetycznych

*UWAGA: Jeżeli odległość pomiędzy regulatorem czasowym a zaworami nie przekracza210 m, do podłączenia regulatora czasowego do zaworówzaleca się zastosowanie przewodu zraszacza Orbit® lub przewodu termostatycznego wosłonie z tworzywa sztucznego o średnicy 20 (wskali AWGamerykańskiego znormalizowanego szeregu średnic drutu). W przypadku gdy wyżej wspomniana odległość jest większa niż 210 m, należy zastosować przewód o średnicy 16 AWG.*

- Ściągnij 12 mm izolacji z końcówki każdego przewodu.
- Podłącz jeden przewód z każdego zaworu (obojętnie który) do pojedynczego (wspólnego) przewodu zraszacza. Przewód ten jest zazwyczaj koloru białego. (Patrz rys. 5)

*UWAGA: Wszystkie przewody należy łączyć za sobą za pomocą nakrętek przewodowych, lutowia i/lub taśmy izolacyjnej. Jako dodatkową ochronę połączeń wodoodpornych można zastosować nasadki smarowe Orbit®.*

- Następnie, połącz pozostałe przewody z każdego zaworu z osobnym kolorowym przewodem zraszacza.
- W celu wyeliminowania zagrożenia porażeniem, do każdej z sekcji należy podłączać tylko jeden zawór.

*UWAGA:Przewód podłączeniowy może zostać zakopany wziemi. Jednakże wcelu uzyskania większej ochrony przewodówprzed zakopaniem wziemi mogą zostać umieszczone wrurze PCW. Nie należy zakopywać przewodóww miejscach, wktórych wprzyszłości mogą być prowadzone wykopy (patrz rys. 7).*

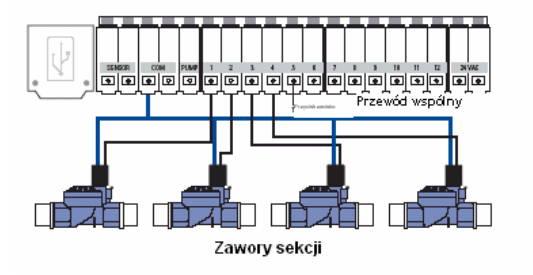

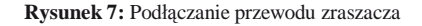

B. Podłączenie zaworów do sterownika

- Ściągnij 6 mm plastikowej izolacji z końcówki każdego z przewodów.
- Ustal który zawór chcesz podłączyć do danej sekcji. Przyciskając przycisk zacisku śrubokrętem krzyżowym włóż każdy przewód zraszacza, za wyjątkiem przewodu "wspólnego" do osobnego gniazda sekcji (szary kolor) umieszczając do oporu pozbawiony izolacji drut w gnieździe pod każdym numerem. (Patrz rys. 7)
- Podłącz przewód wspólny do jednego z dwóch gniazd (biały kolor) oznaczonych "COM".

*UWAGA: Do każdego gniazda "COM" należy włożyć tylko jeden przewód. Wprzypadku gdy wymagane są więcej niż dwa przewody wspólne, należy połączyć je razem tak, aby do każdego z dwóch zacisków "COM" wchodził tylko jeden przewód. Połączone (skręcone) przewody należy wyposaży wochronę wpostaci nakrętki przewodowej.*

## C. Podłączenie przekaźnika uruchamiającego pompy oraz zaworu głównego

Niniejszy sterownik pozwala na uruchamianie zaworu głównego lub przekaźnika uruchamiającego pompy zawsze kiedy dana sekcja pozostaje załączona.

*UWAGA: W przypadku realizacji załączania pompy za pomocą niniejszego sterownika należy zakupić przekaźnik uruchamiający pompy.*

Z przekaźnika uruchamiającego pompy (lub zaworu głównego) należy podłączyć jeden przewód do zacisku oznaczonego napisem "PUMP", a drugi przewód do zacisku "COM".

Po wykonaniu wszystkich podłączeń do portu dokującego, można nasunąć sterownik z powrotem na port dokujący.

## **5. Mocowanie tulei pilota zdalnego sterowania**

- Wykorzystując (załączony) szablon mocowania, zaznacz na ścianie dwie lokalizacji śrub, a następnie wywierć otwory w miejscu oznaczenia lokalizacji śrub nr 8. W razie potrzeby zastosuj w tynku lub murze kotwy rozporowe. (Tuleja może zostać zamontowana w dowolnym miejscu i nie musi znajdować się obok sterownika).
- Przyłóż tuleję pilota do ściany, ustawiając dwa otwory tulei równo z dwoma wywierconymi otworami.
- Zamocuj tuleję do ściany wkręcając (załączone) śruby nr 8 do każdego z otworów.
- Wsuń pilot do tulei.

# **Rozdział 6: Diagnostyczny wyłącznik**

# **układu**

### **Diagnostyczne wykrywanie awarii Smart-Scan**®

Diagnostyczny czujnik awarii dokonuje automatycznego skanowania w poszukiwaniu uszkodzonego elektromagnesu lub zwarcia instalacji zaworu podczas każdej sekwencji nawadniania. W przypadku wykrycia uszkodzonej sekcji, sterownik zraszacza przełączy nawadnianie na kolejną sprawną sekcję. Czujnik Smart-Scan® wykrywa również uszkodzenia instalacji pompy zaworu głównego. W przypadku wykrycia uszkodzenia nawadnianie przy pomocy uszkodzonej sekcji jest przerywane.

### **Powiadamianie o uszkodzeniu**

- Uszkodzona sekcja: Wyświetlany napis "FAULT" (awaria) oraz "Station XX" (sekcja XX). Przypadku wykrycia uszkodzenia w więcej niż jednej sekcji, wyświetlana jest jedynie ostatnia z uszkodzonych sekcji
- Uszkodzenie instalacji pompy/zaworu głównego: Na wyświetlaczu pojawia się napis "PUMP FAULT" (awaria pompy).

## **Usuwanie uszkodzeń**

- 1. W pierwszej kolejności należy usunąć zwarcie w instalacji lub wymienić uszkodzony elektromagnes.
- 2. Następnie należy sprawdzić działanie sekcji przeprowadzając sekwencję nawadniania ręcznego.
- 3. W przypadku nie wykrycia zwarcia w przeciągu kilku sekund, komunikat powiadomienia zwarcia przestanie być wyświetlany.
- 4. Dalsze wyświetlanie komunikatu oznacza, że zwarcie nadal występuje w instalacji.

## **Wewnętrzny samo-resetujacy elektroniczny wyłącznik automatyczny**

Sterownik zraszacza wyposażony jest w wewnętrzny elektroniczny samoresetujący wyłącznik automatyczny.

Wyłącznik może zadziałać w wyniku wystąpienia jednego z poniższych powodów:

- 1. Uderzenie pioruna w najbliższym otoczeniu
- 2. Pojawienie się krótkiego impulsu w układzie zasilania.
- 3. Wystąpienie zwarcia w instalacji sekcji.

Wyłącznik elektroniczny może zadziałać w przypadku wystąpienia każdej z wyżej wymienionych okoliczności, powodując natychmiastowe wstrzymanie podawania sygnału wyjściowego sekcji z sterownika zraszacza. W takiej sytuacji zasilanie wyświetlacza LCD będzie kontynuowane z baterii. Po krótkiej chwili sterownik dokona automatycznie ponownego sprawdzenia obwodu, celem ustalenia czy przyczyna awarii ustała. W przypadku ustania przyczyny awarii wyłącznik dokona samo-zresetowania.

# **Rozdział 7: Słowniczek terminów**

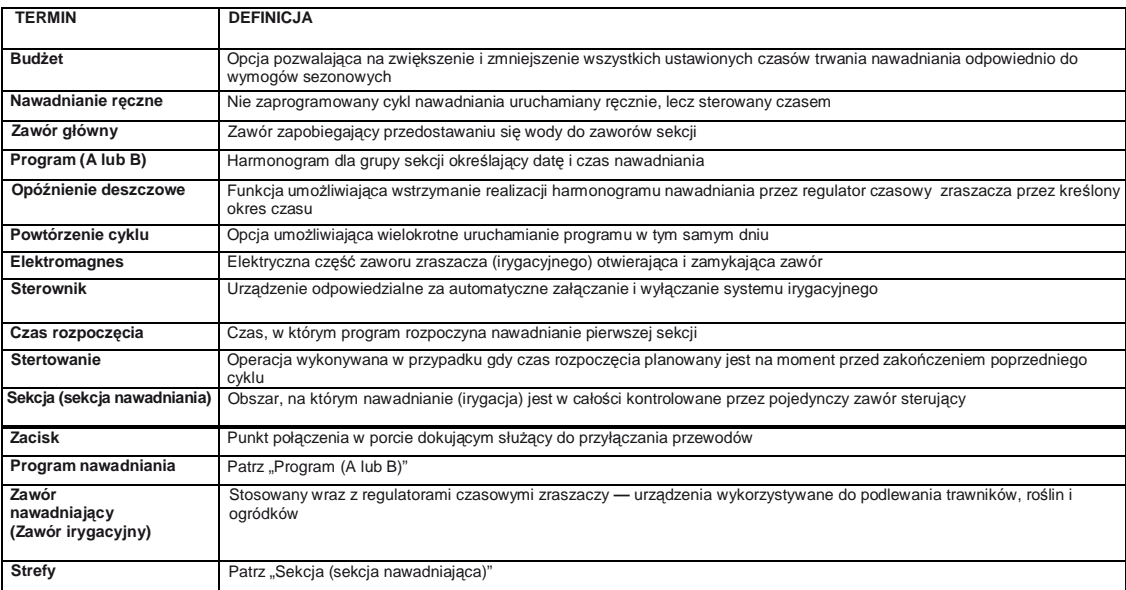

# **Ustalanie planu nawadniania**

- 1. Dla każdej sekcji (lub zaworu) zapisz miejsce nawadniania, typ głowicy zraszacza oraz rodzaje roślin, które mają być nawadniane.
- 2. Ustal optymalny czas trwania oraz częstotliwość nawadniania dla każdej sekcji. *your local water distńct.*
- 3. Na podstawie punktu 2 ustal optymalne ustawienia nawadniania dla każdej sekcji.
- 4. Dokonaj programowania sterownika na podstawie przygotowanego planu.

Program opracowany na podstawie powyższych informacji miałby następującą postać:

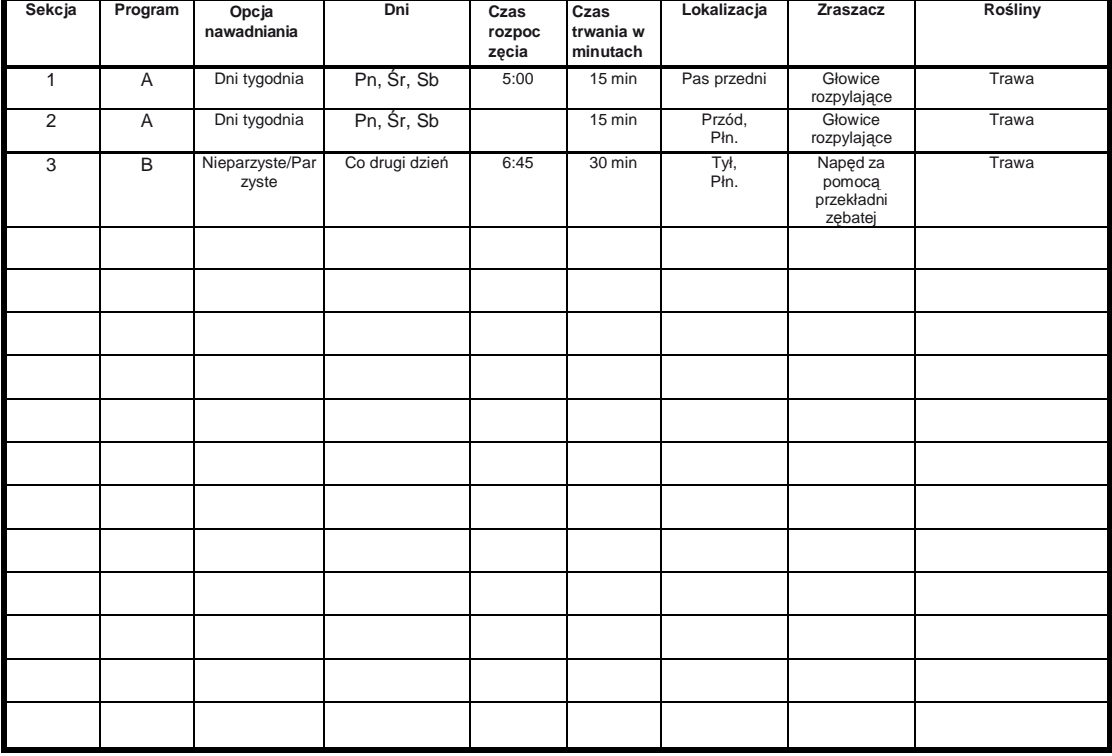

# **Rozdział 8: Rozwiązywanie problemów**

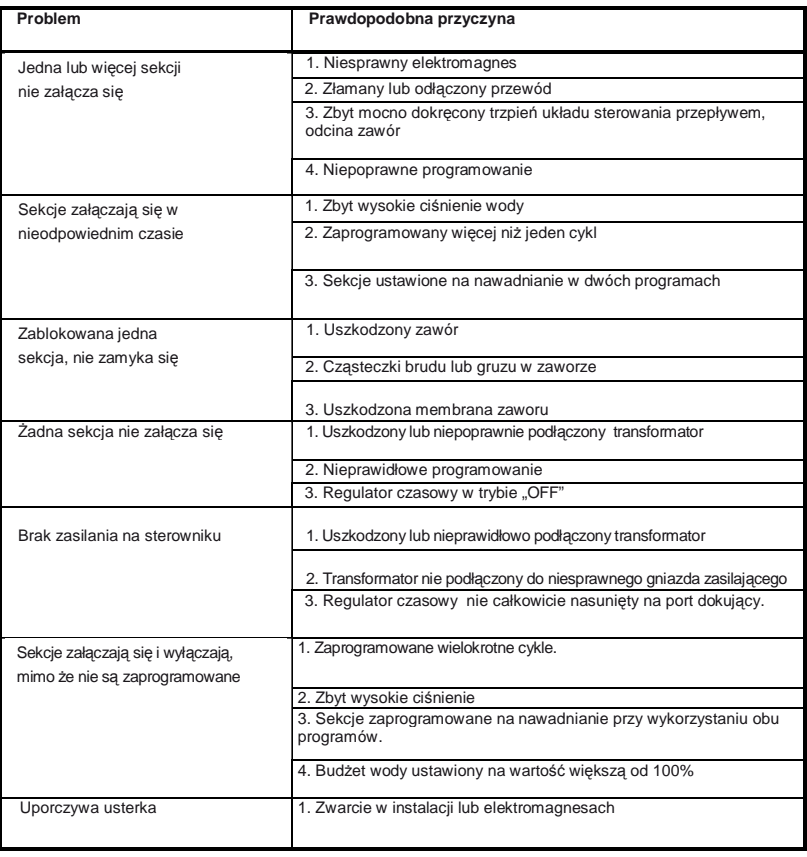

## Pomoc

Przed oddaniem niniejszego sterownika do punktu zakupu, skontaktuj się z Pomocą Techniczną Orbit®, dzwoniąc pod numer: 1-800-488-6156 lub 1-801-299- 5555.

## Potwierdzenia

Niniejsze urządzenie spełnia wymogi Części 15 Zasad FCC (Federalnej Komisji Komunikacji USA). Wykorzystywanie urządzenia musi spełniać następujące warunki: (1) Urządzenie nie może powodować szkodliwych zakłóceń, i (2) Niniejsze urządzenie musi być odporne na wszelkie docierające do niego zakłócenia, włącznie z zakłóceniami mogącymi wpływać na jego działanie, na które narażone jest pracując w danym środowisku. Ostrzeżenie**:** Wszelkie zmiany i modyfikacje niniejszego urządzenia, na które nie zostanie wyrażona jednoznaczna zgoda podmiotu odpowiedzialnego za zgodność z odpowiednimi przepisami może być przyczyną utraty prawa użytkowania urządzenia przez użytkownika. UWAGA: Niniejsze urządzenia przeszło pozytywnie testy, które potwierdziły jego zgodność z ograniczeniami przewidzianymi dla urządzeń cyfrowych Klasy B, zgodnie z Częścią 15 Zasad FCC. Niniejsze urządzenie cyfrowe Klasy B jest zgodne w wymogami kanadyjskiej normy ICES-003. Celem wyżej wspomnianych ograniczeń jest zapewnienie odpowiedniej ochrony przed szkodliwymi zakłóceniami w obszarze zamieszkałym. Niniejsze urządzenie generuje, wykorzystuje i promieniuje energię fal radiowych i, w przypadku nie zainstalowania i nie użytkowania zgodnie z instrukcjami może powodować zakłócenia pracy innych urządzeń radiokomunikacyjnych. Nie można, jednakże zagwarantować, że mimo stosowania się do instrukcji nie pojawią się zakłócenia dla pracy innego urządzenia lub systemu. W przypadku powodowania przez pracę niniejszego urządzenia zakłóceń w odbiorze sygnału radiowego lub telewizyjnego, co może zostać stwierdzone poprzez wyłączenie i załączenie urządzenia, użytkownik może spróbować usunąć tą nieprawidłowość wykonując jedną lub więcej z poniższych czynności:

- Zmiana ustawienia lub położenia anteny odbiorczej.
- Zwiększenie odstępu pomiędzy urządzeniem a odbiornikiem (radiowym bądź telewizyjnym).
- Podłączenie urządzenia do gniazdka obwodu innego niż obwód, do którego podłączony jest odbiornik.
- Zasięgnięcie porady sprzedawcy lub doświadczonego technika radiowego/telewizyjnego.

Modele 57932, 57936, 57942, 57946, 91832, 91836, 91842, 91846, 948323, 94836, 94842, 94846.

Sześcioletnia ograniczona gwarancja Orbit® Irrigation

Orbit® Irrigation Products, Inc. udziela gwarancji swoim klientom na zakupione przez nich produkty odnośnie ich braku wad materiałowych oraz wykonawczych przez okres sześciu lat od daty zakupu.

Orbit® Irrigation Products, Inc. dokona bezpłatnej wymiany uszkodzonej jednej lub większej ilości części, które uległy uszkodzeniu w wyniku normalnego użytkowania w okresie do sześciu lat od daty zakupu urządzenia (po okazaniu dowodu zakupu).

Orbit® Irrigation Products, Inc. zastrzega sobie prawo kontroli uszkodzonej części przed dokonaniem wymiany. Orbit® Irrigation Products, Inc. nie ponosi odpowiedzialności za ewentualne następcze i przypadkowe starty i koszty spowodowane niesprawnością uszkodzenia. Odpowiedzialność firmy Orbit® ogranicza się wyłącznie wymiany lub naprawy niesprawnych części.

Aby skorzystać z prawa do naprawy gwarancyjnej należy dostarczyć produkt to sprzedawcy, okazując dowód zakupu.

*BEZPIECZEŃSTWO DZIECI: Sterownik nie jest przeznaczony do obsługi przez małe dzieci.* 

Orbit® Irrigation Products, Inc. North Salt Lakę, UT 84054 USA **[www.orbitonline.com](http://www.orbitonline.com) 1-800-488- 6156**

© 2007 Orbit® Irrigation Products, Inc.<br>Wszystkie prawa zastrzeżone . Wszystkie nazwy handlowe stanową zarejestrowane znaki handlowe odpowiednich wymienionych producentów.